# *RAID Array Controller (SWXRC–04) Program Card* Installation Notes

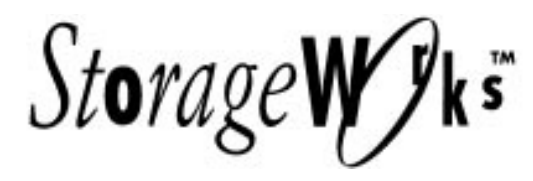

EK–SMCS1–PN. A01

This installation note describes how to replace the controller's PCMCIA program card. This note also includes ESD precautions associated with replacing the card.

## **Program Card Overview**

The program card that is supplied with this product update replaces the program card currently installed in your RAID Array Controller. Follow these instructions to remove the old program card and insert the new program card.

Read this document before attempting to install the new program card.

#### **Program Card ESD Precautions**

#### **CAUTIONS**

Follow the program card handling guidelines when handling the program card to prevent damage to the card.

The program card ESD shield must remain installed over the program card during controller operation to protect it from electrostatic discharge that may cause the contents of the program card to be erased.

Follow these ESD precautions when handling the program card.

- Keep the program card in its original carrying case unless installing it.
- Do not twist or bend the program card.
- Do not touch the contacts.
- Keep out of direct sunlight.
- DO NOT immerse the program card in water or chemicals.
- Always push the eject button to remove the card. (See illustration and the section, Program Card Removal.)
- An ESD strap is required for installation and removal of the card.

## **Program Card Handling Precautions**

- Obtain and attach an ESD wrist strap to your wrist. Make sure the strap fits snugly on your wrist.
- Plug (or clip) the other end to your cabinet's grounding stud (or other chassis grounding point).
- Remain grounded while working with the program card.
- Remove the ESD connection from the cabinet ground stud or other chassis grounding point.

• Remove the ESD wrist strap from your wrist.

# **Controller Location Reference**

Refer to the following controller illustration for the location of the PCMCIA program card, the eject button, and the OCP LEDs.

For clarity, the ESD shield is not shown in the illustration. The ESD shield attaches to the controller and covers the exposed edge of the program card and the program card eject button.

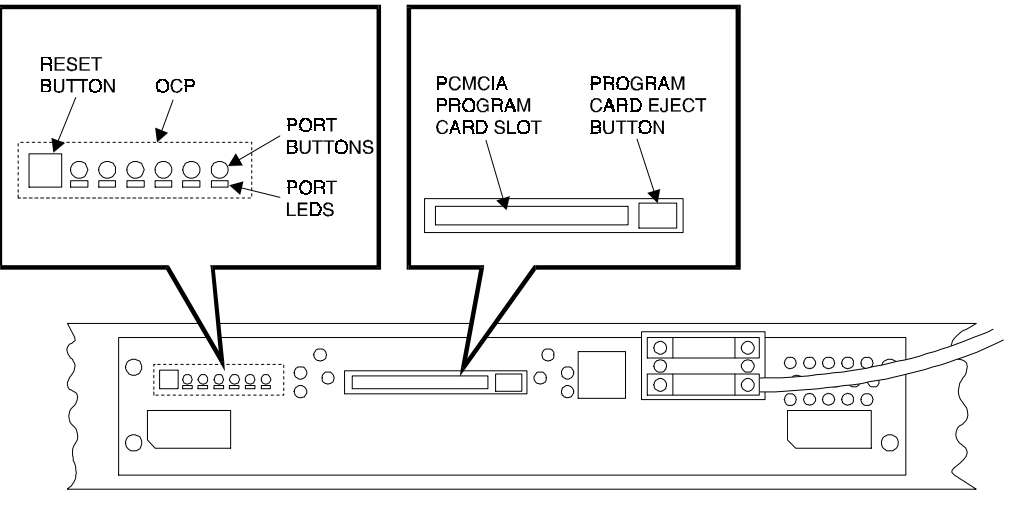

**SMCS1-10** 

## **Program Card Removal**

#### **NOTE**

You need not record configuration information; the configuration information is not lost when removing a program card.

Use the following procedure when removing the program card.

- 1. If you have not done so already, unlock and open the cabinet doors on the Office Expansion RAID Enclosure to gain access to the controller and the program card.
- 2. Examine the green OCP reset (//) LED on the controller. It should be flashing. (If the green OCP reset LED is lit continuously, the controller has failed and requires service.)
- 3. Connect a maintenance terminal to the modified modular jack (MMJ) of the controller from which you are removing the program card. Shut down the controller by following these guidelines:
	- Always run down outstanding I/O, stop all processes on, and dismount devices attached to the controller.
	- Enter the CLI> SHUTDOWN THIS\_CONTROLLER command from the maintenance terminal. The controller's green LED lights continuously when shutdown completes.
- 4. Unsnap and remove the ESD shield covering the program card. The ESD shield covers the exposed end of the program card and the program card eject button (see illustration). The ESD shield is secured to the controller with two "push/pull" fasteners. To remove the ESD

shield, gently pull both fastener shafts outward, approximately one-eighth inch and remove the ESD shield.

- 5. Remove the program card by pushing the eject button (see illustration) next to the card.
- 6. Pull the card out.

#### **Program Card Replacement/Installation**

Use the following procedure to replace the program card:

- 1. Press and hold the controller green OCP reset (//) button. Insert the program card (label side up). The program card eject button extends when the card is fully inserted.
- 2. Release the reset button to initialize the controller.
- 3. If the controller initializes correctly, the green reset LED flashes at 1 Hz. If an error occurs during initialization, the OCP displays a code.
- 4. Replace the ESD shield over the program card. To do so, first ensure the ESD shield fastener shafts are extended outward, away from the contact surface of the ESD shield. Place the ESD shield over the program card and eject button and insert the ESD shield fastener clasps in their mounting holes on the controller chassis. Then, gently push the fastener shafts inward, approximately one-eighth inch, to engage the fastener clasps.
- 5. Disconnect the maintenance terminal. The terminal is not required for normal controller operation.
- 6. Close and lock the cabinet doors.